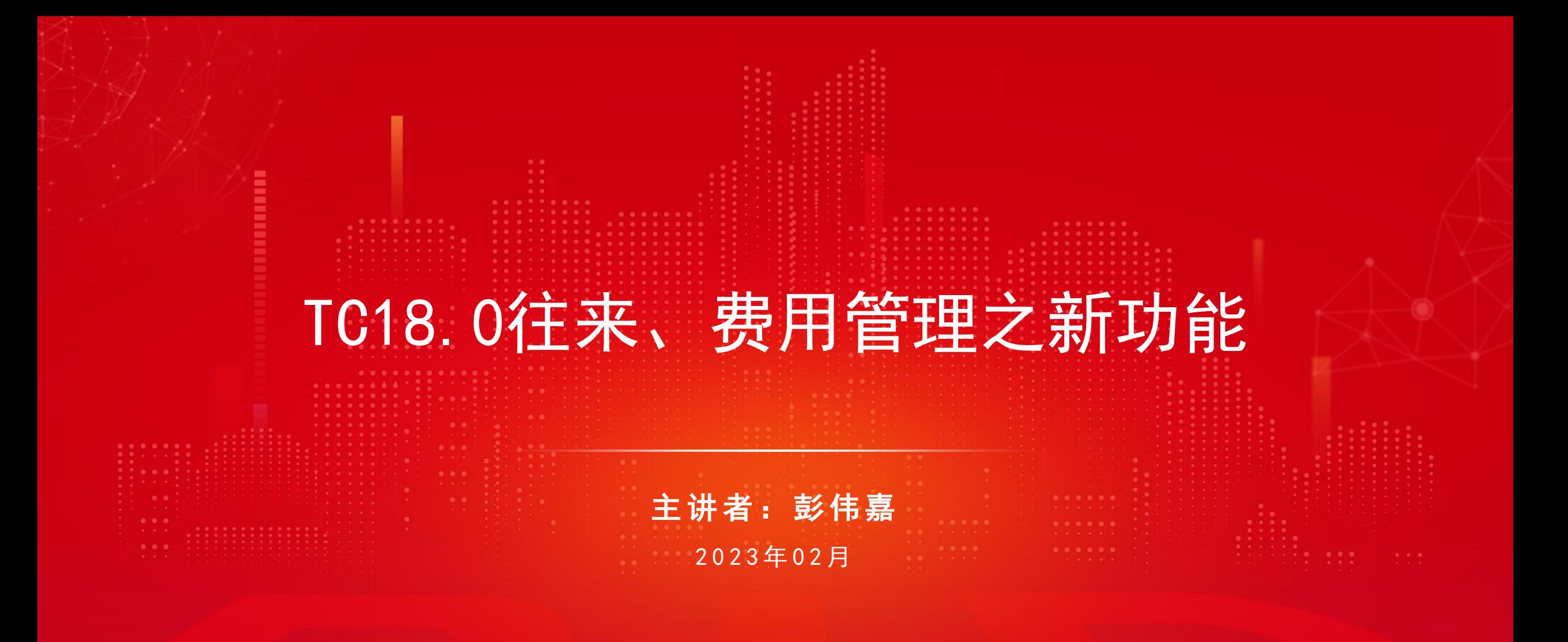

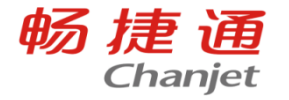

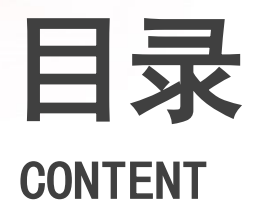

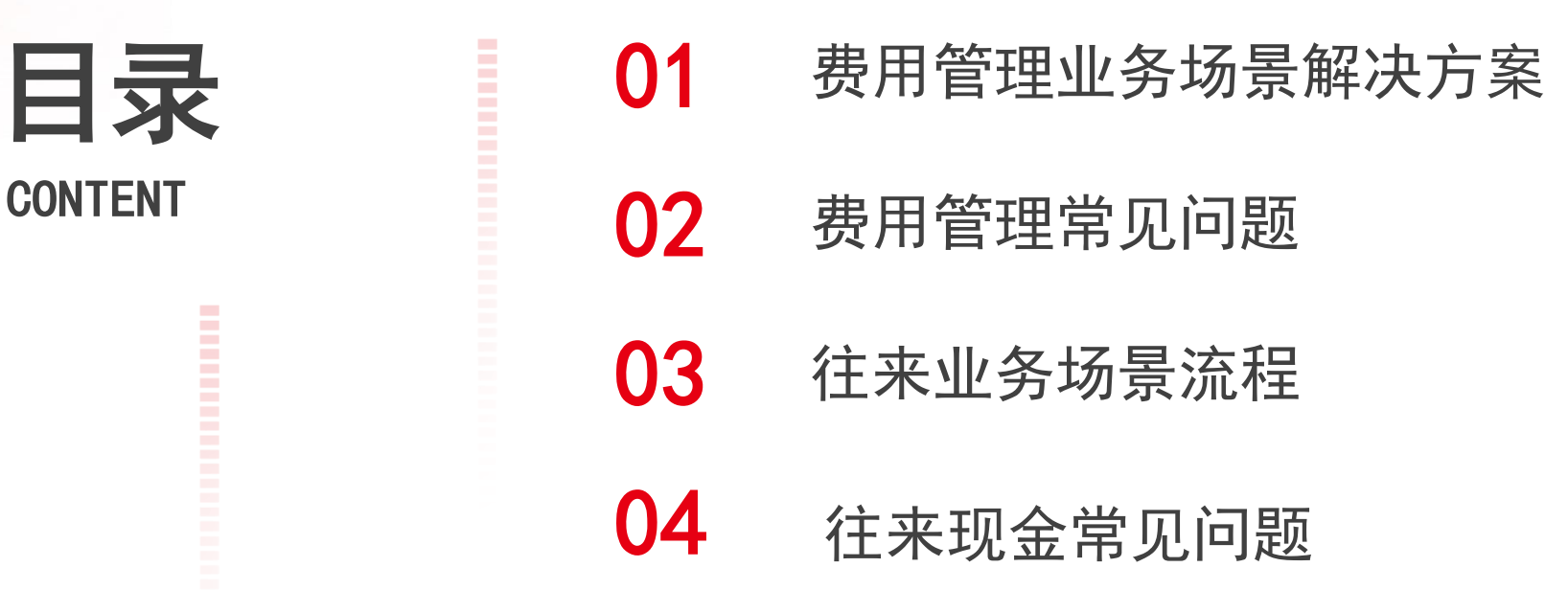

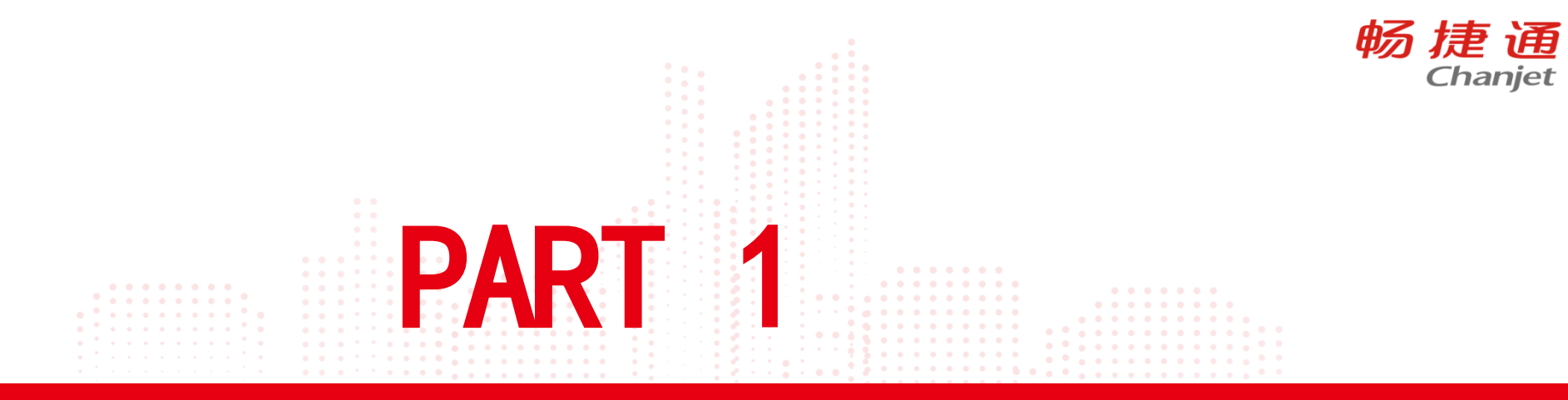

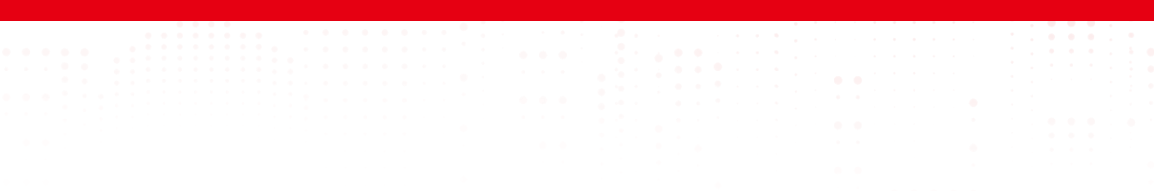

畅捷诵 Chanjet

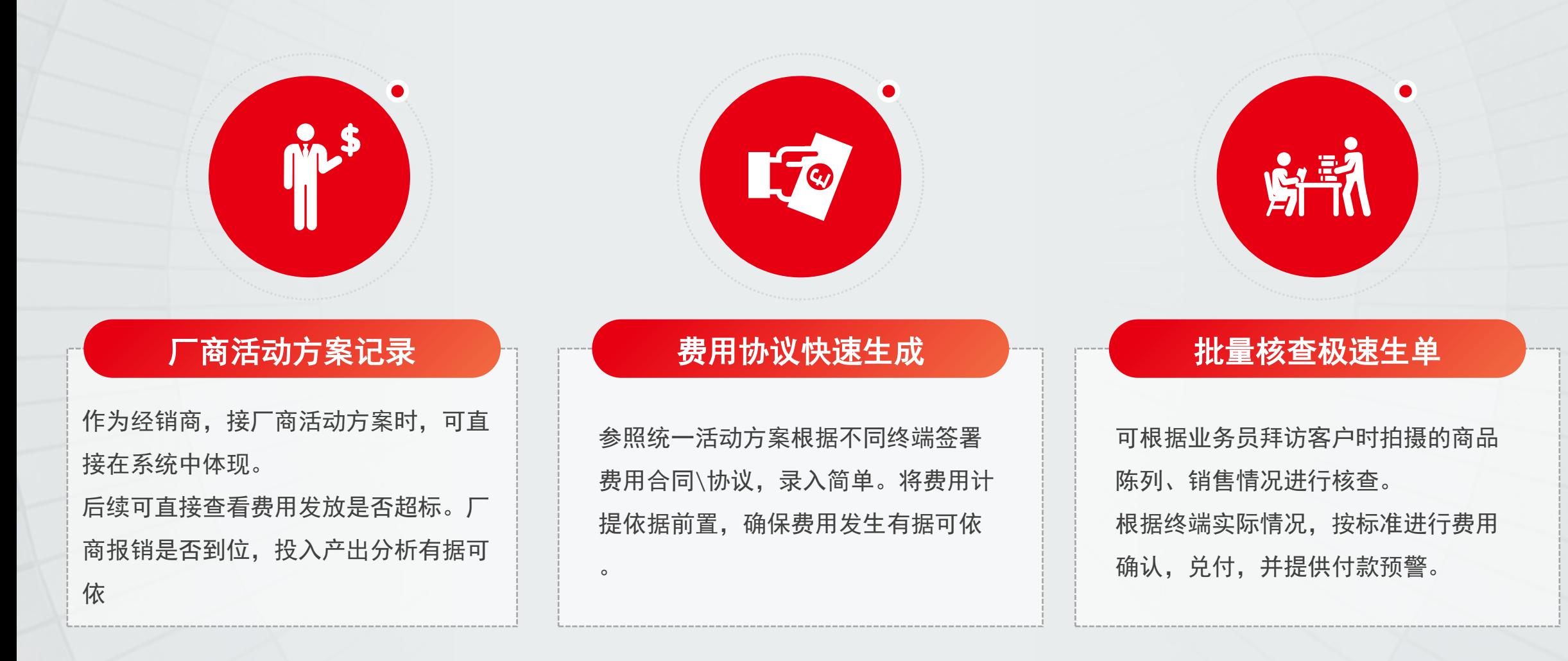

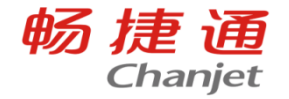

场景例子:以中秋节 月饼经销商为例:厂 商下发活动经费,要 求经销商针对终端客 户进行商品陈列,对 摆放时长和摆放方式 均有要求。

在T+的智能财税---费 用管理下的费用方案 中录入。

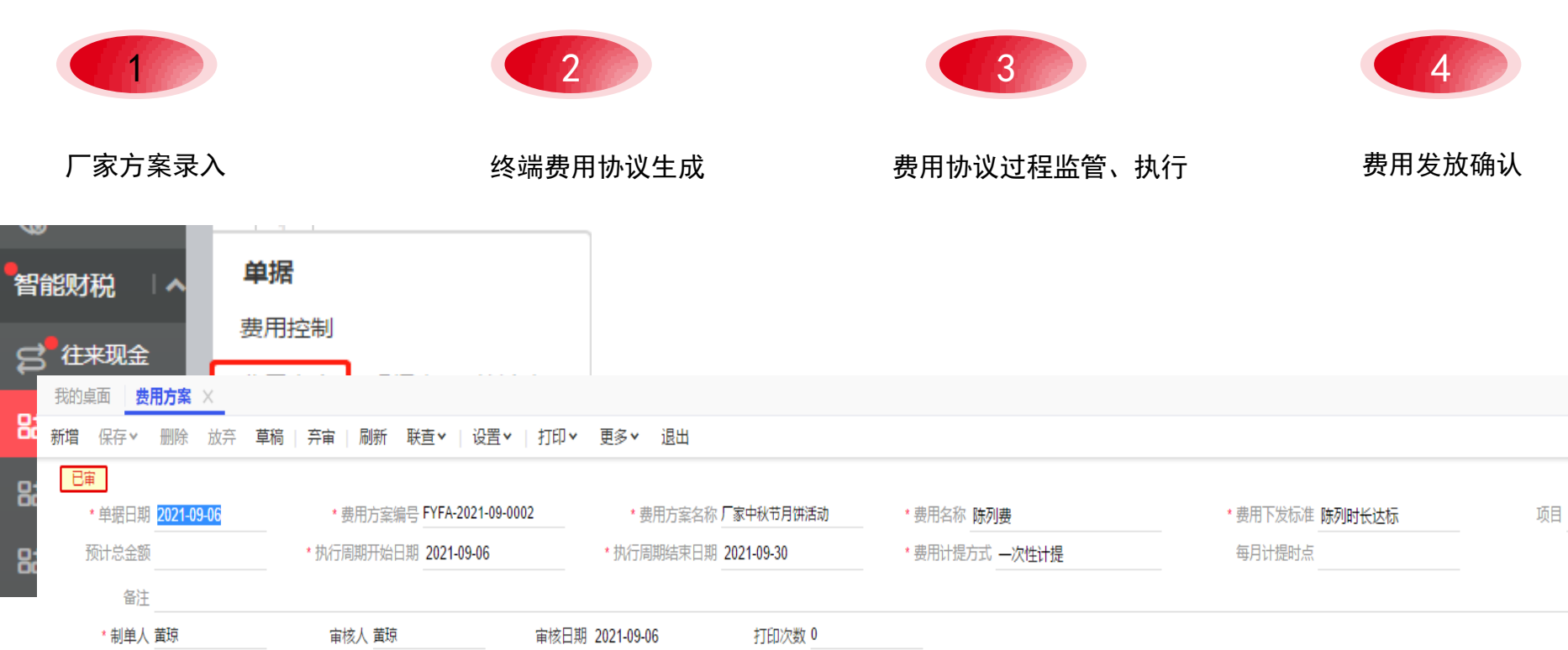

此类厂商发放的活动方案可以在费用管理中,作为"费用方案"进行录入。作为经销商后续可以通过此类单据的关联 情况,进行投入产出分析,以及厂商报销结果与费用投放结果对比。

**费用名称:**参照"费用档案",提前约定根据此类活动方案后续所发生的费用在本企业中计入哪项费用。 **费用计提方式、计提时点:**指本企业针对此活动方案后续发生的费用以什么方式来进行确认,可选择按月计提,或一次性计提。 若费用计提方式选择为"按月计提",此处可以选择,是每个月的几号进行计提。

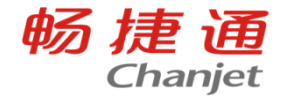

费用协议:与终端客 户洽谈陈列活动标准 和费用后,与其签署 费用协议。此时可根 据厂商方案,进行参 照,针对不同终端客 户,快速生单。将费 用计提依据前置,确 保费用发生有据可依, 同时确保与终端客户 进行费用协议的签署 具有规范性,补全业 务信息流。

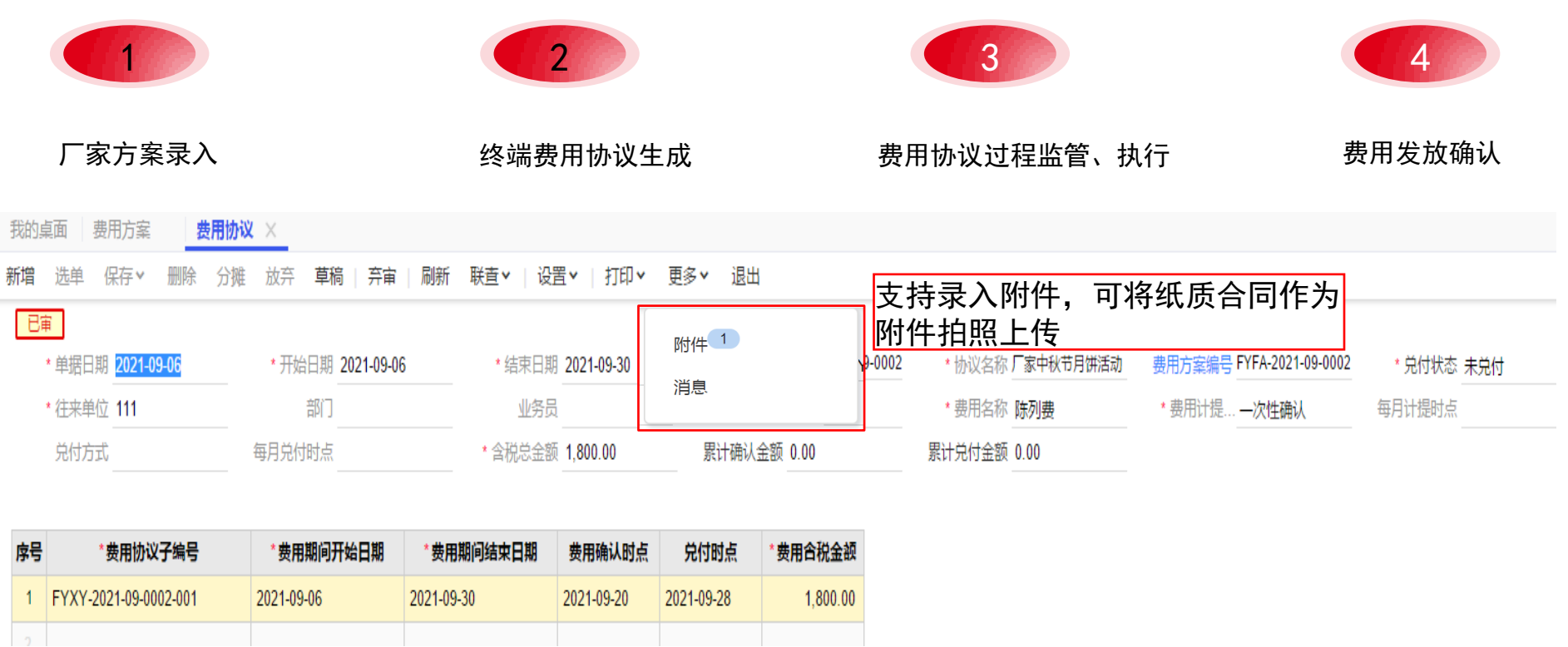

表头重要项目均可由被参照的费用方案进行带入 表体记录由表头开始日期和结束日期录入的期间自动拆解而成。达到极速生单的目的。录入表头总金额后,可以利用 "分摊"功能,将总费用分摊到各个费用期间。

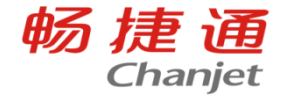

与终端签署费用协议 后,要监管终端客户 的执行情况。业务员 在进行拜访客户的同 时,可以通过跑店管 理进行拍照。实时上 传费用协议执行情况, 防止终端虚假陈列, 对业务员也起到约束 和管控作用。

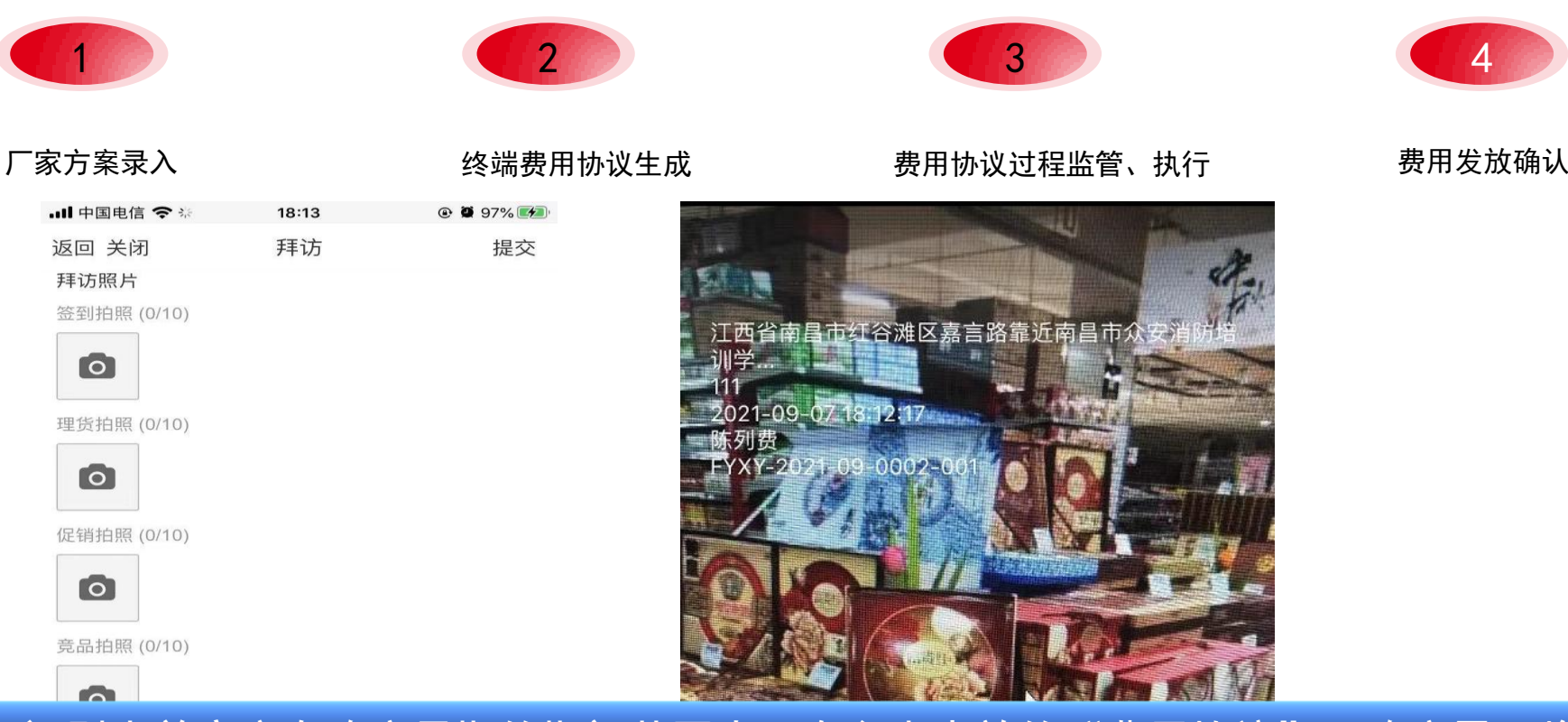

跑店管理——客户拜访时,可以识别当前客户在跑店日期的期间范围内,有多少生效的"费用协议",跑店界面将自 动带出对应费用协议该期间的子协议编号,以及协议名称进行显示。点击"拍照"标识进行拍摄、上传照片。 照片上会有客户信息、日期、时间以及协议编号,严格把控业务员行为,同时对终端客户的协议执行情况进行监管。 财务人员可通过费用协议生单工具进行照片联查,查看业务员跑店情况,以及终端照片。

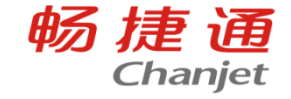

与终端客户确认费用 是否可以正常进行发 放时,可使用"费用 协议批量生单"功能, 将符合发放标准的费 用协议明细,进行批 量生单。

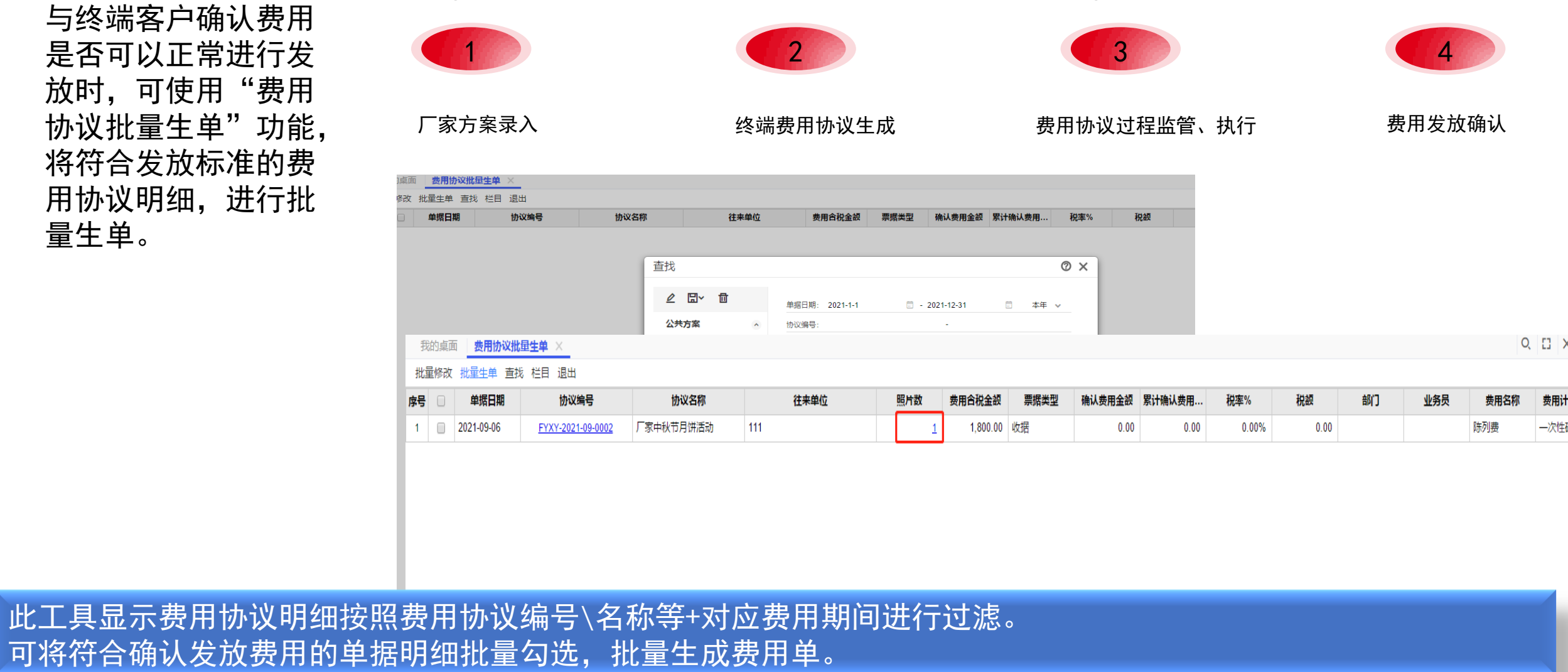

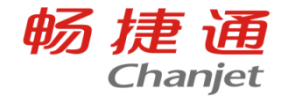

在费用协议批量生单 的过程中,可以直接 点击"照片数"查看 费用协议在执行过程 中,业务员拜访客户 时针对费用协议拍摄 的照片。

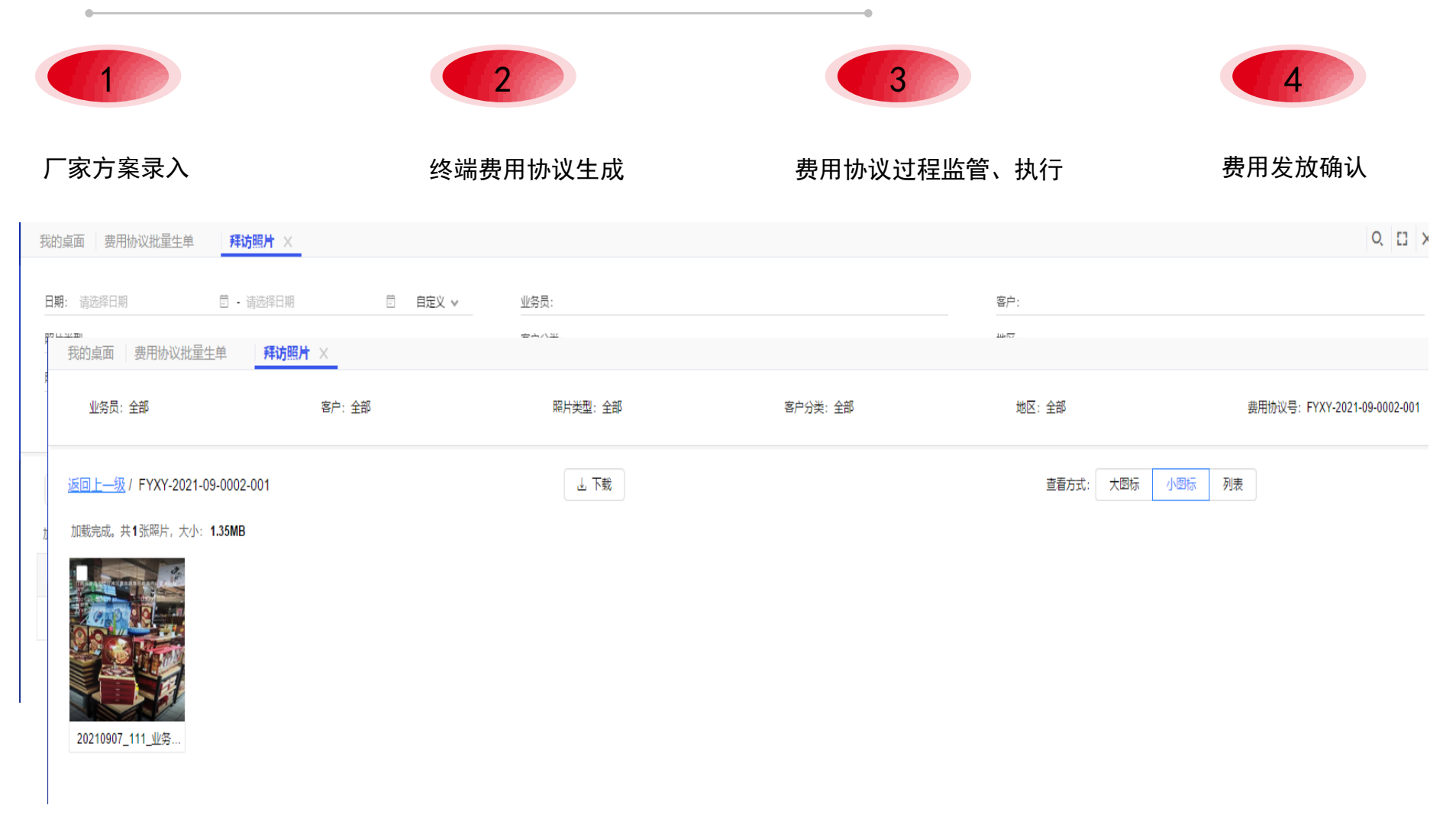

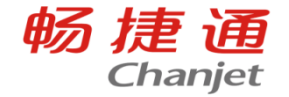

填制好本次确认可发 放费用的金额、票据 类型、税率等功,点 击"批量生单"系统 自动对应生成费用单。 每条费用协议明细, 只能生成一次费用单。

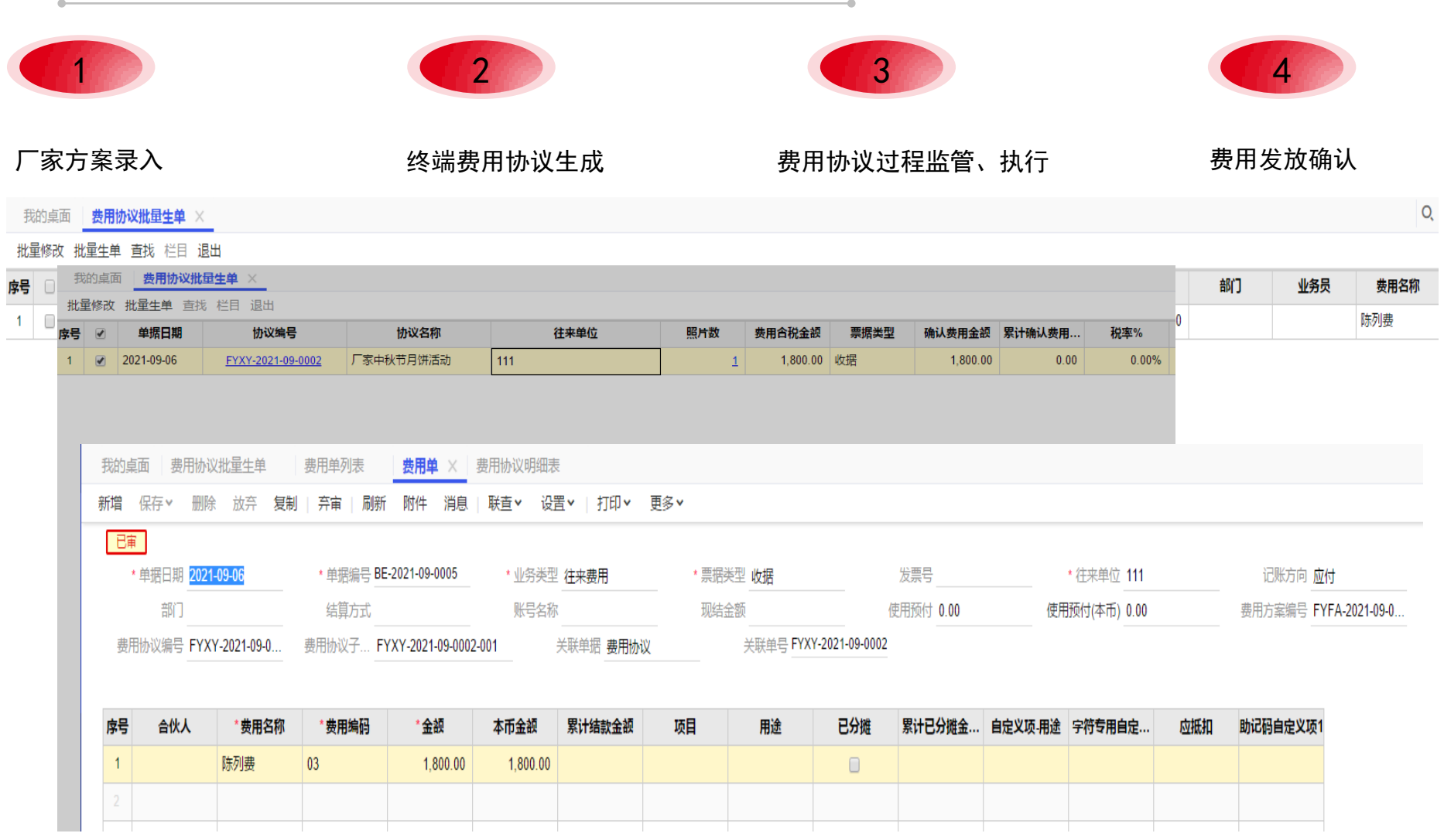

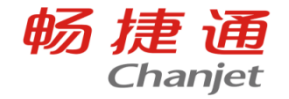

费用确认、费用兑付后, 可通过明细表、统计表进 行费用发放结果展示,统 计与分析。更能从费用方 案上查看到厂商方案下执 行了多少费用,报销了多 少金额,从而进行各类投 入产出分析。 后续付款之后,在明细表 中会更新兑付状态。

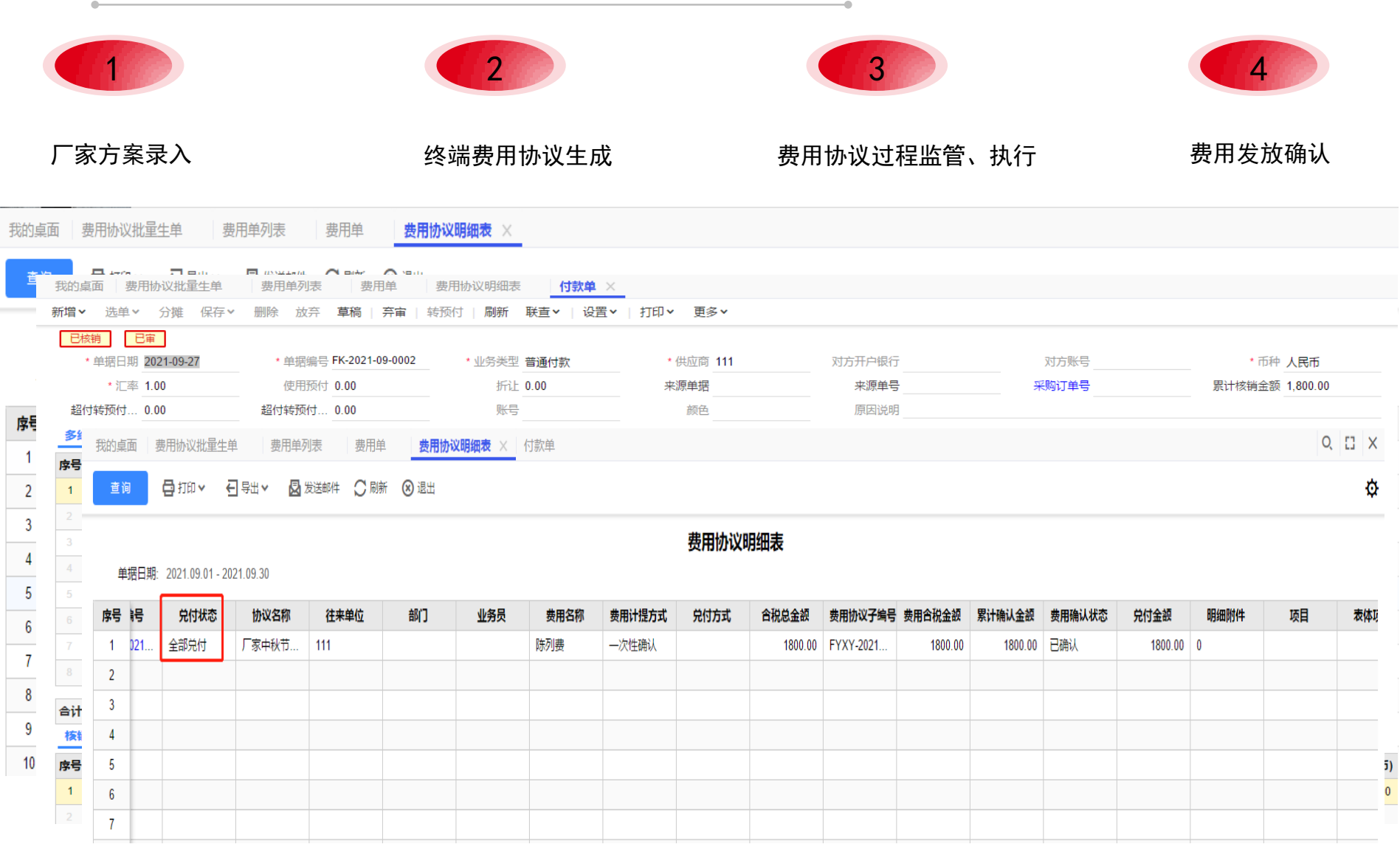

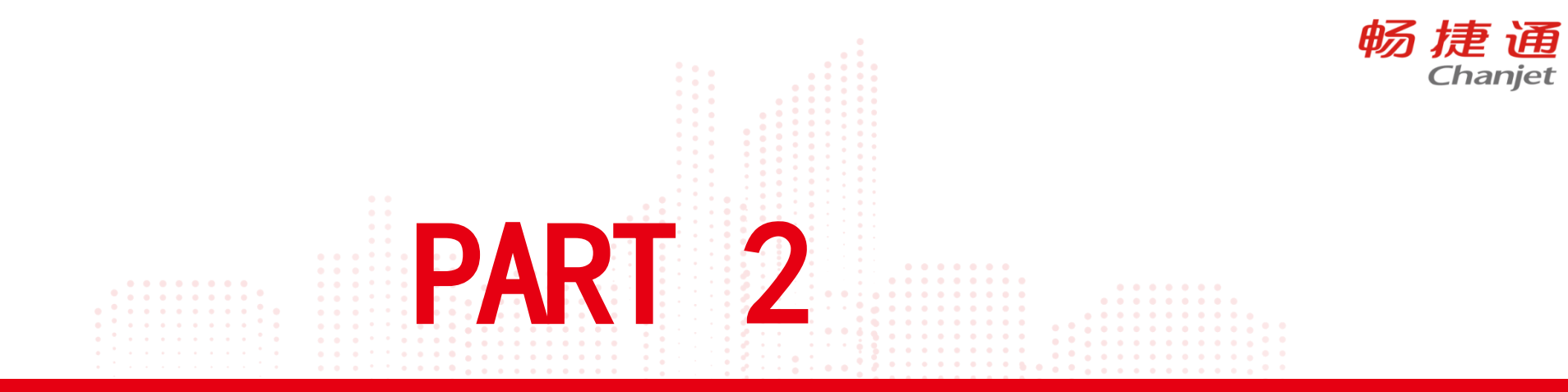

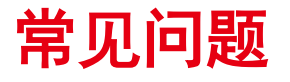

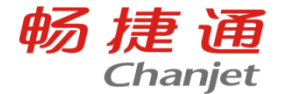

#### 1、费用管理支持的版本?

T+专属云(16.0及以上)、 T+cloud云主机版(16.0及以上)、 T+cloud: 标准版、 专业版

2、费用管理需要和哪些组合使用?

【费用管理】需要与【购销管理】组合使用。

3、费用协议里面可以选择哪些属性的往来单位?

可以选择客户、供应商、客户/供应商属性的往来单位档案。

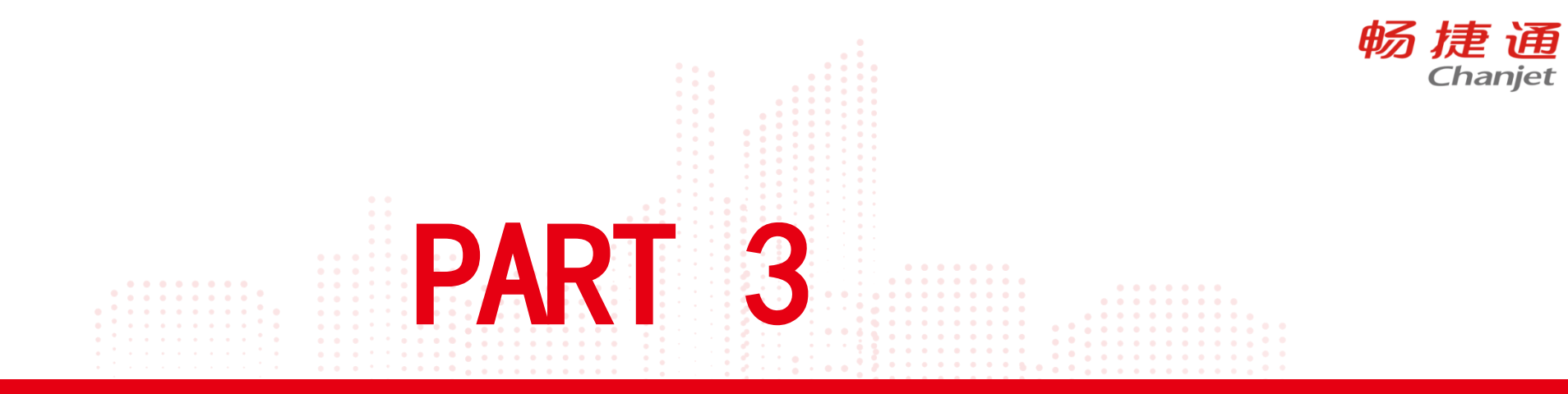

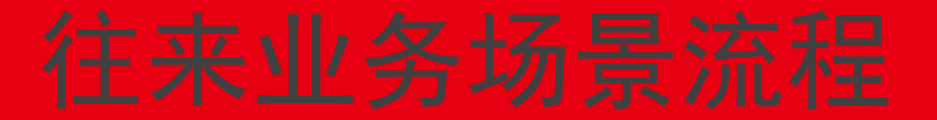

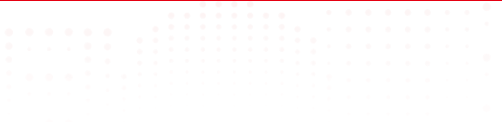

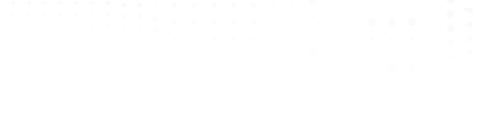

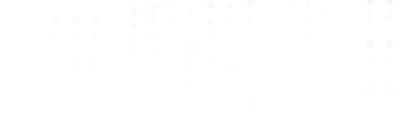

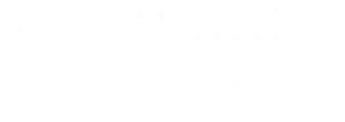

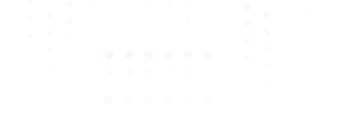

## 提升工作效率——批量生单

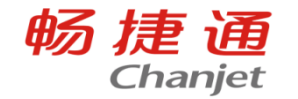

#### 业务场景

- 访销交款:业务员销货,送货员送货收款,每天回到公司向财务人员交款对账,财务人员需要 分别按往来单位进行收款单的填制。
- 商超供货商家回款:商家按账期回款,仅告知回款对应的销货单号,或发票号,财务人员按单 据进行收款核销。
- 普通的大批量收款业务。

#### 解决方案

使用应收单批量生收款单功能,该功能用于将一定时期内的应收单据(销货单、销售发票(发票立账 时)、收入单、其他应收单)批量生成收款单。可直接在界面上通过"结算信息设置"按钮快速录入结 算方式、账号,录入结算方式、账号及收款金额后,选择需要生成收款单的记录,点击批量生单按钮即 可。 此功能支持一对一生成收款单,也支持点击"生单规则设置"中设置合并规则,合并生成收款单。

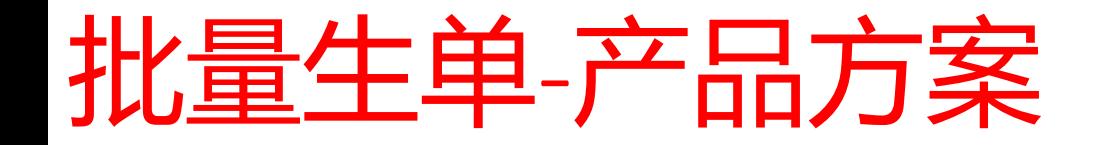

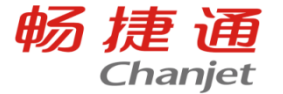

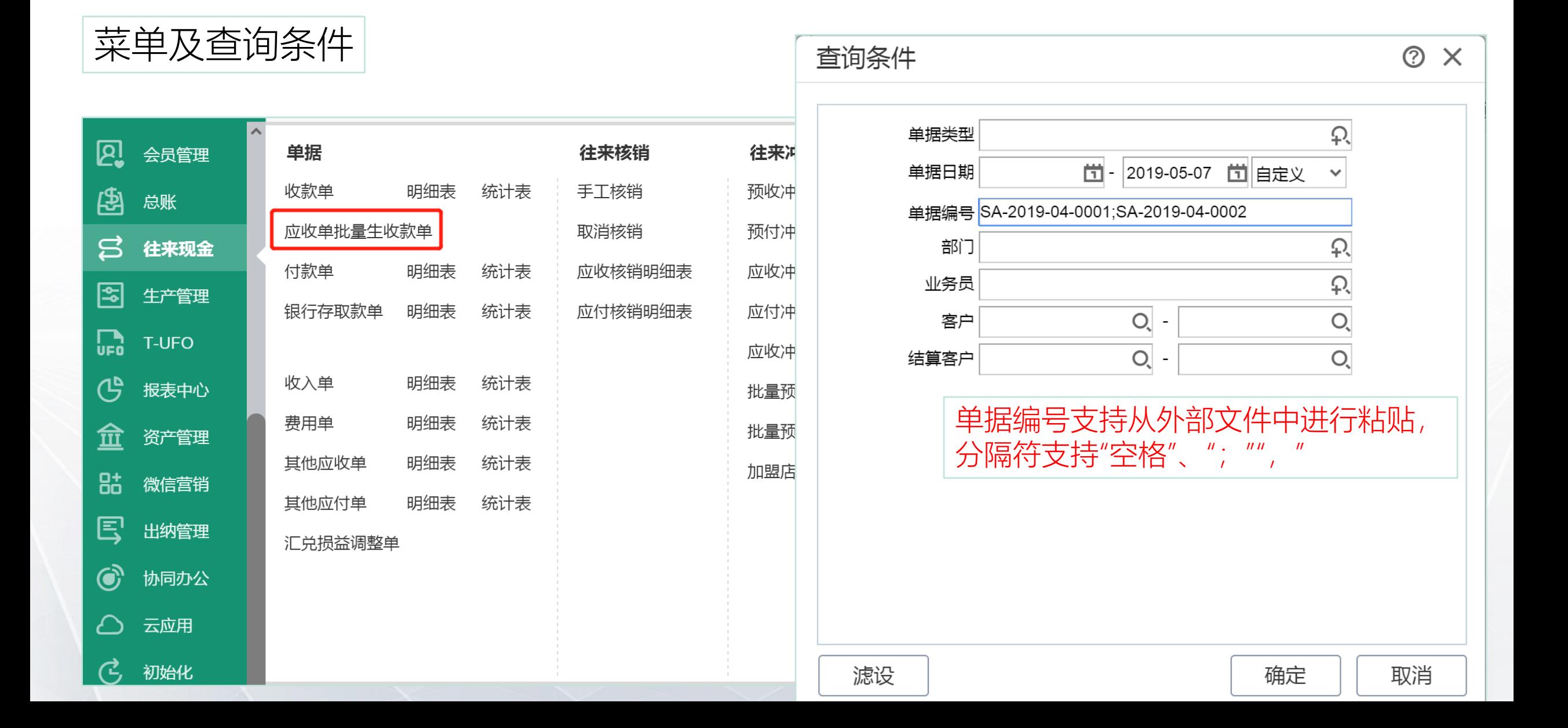

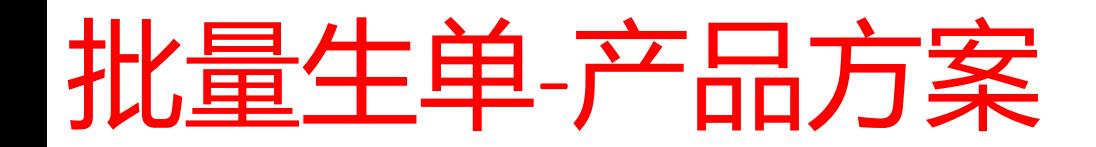

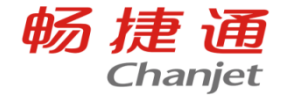

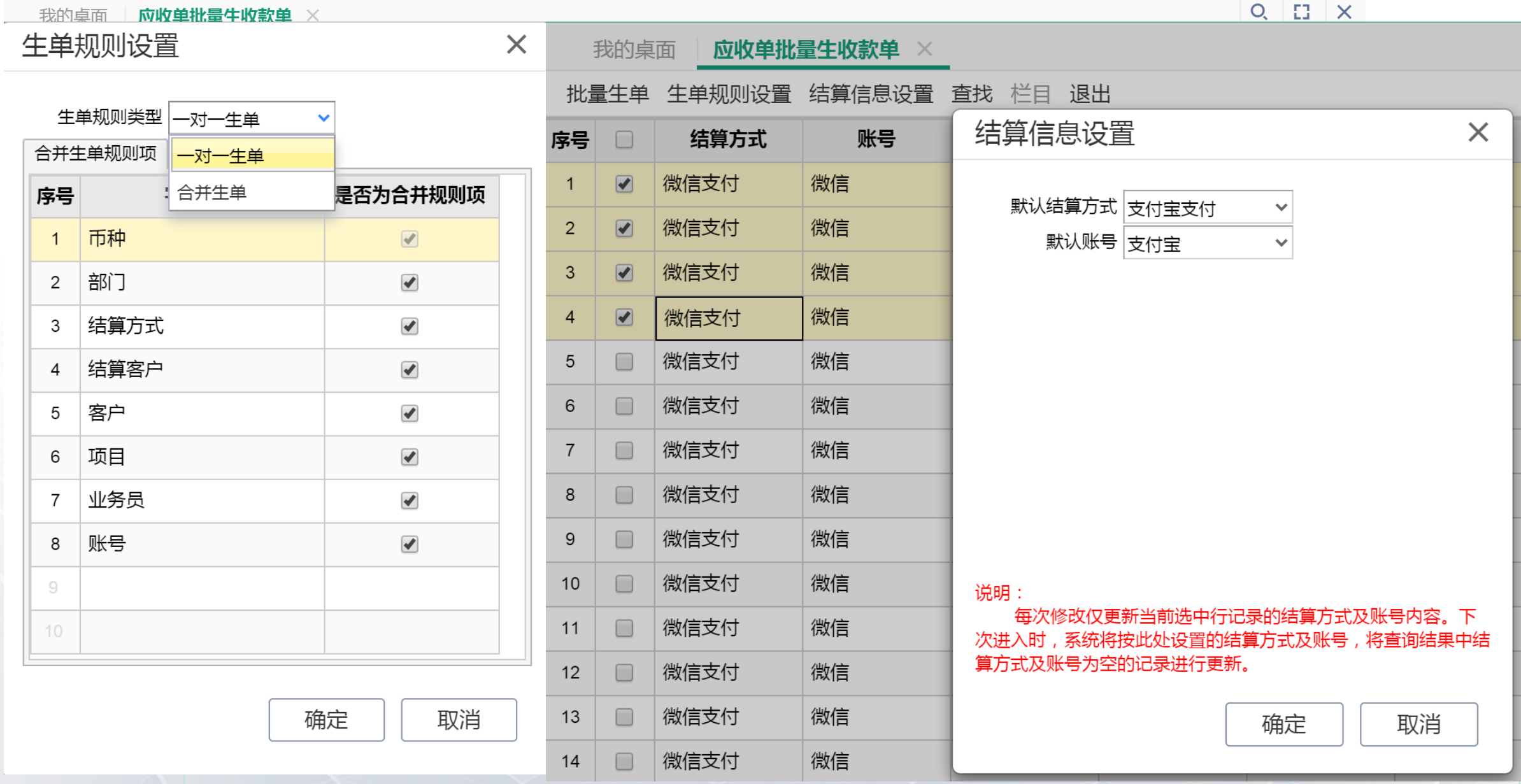

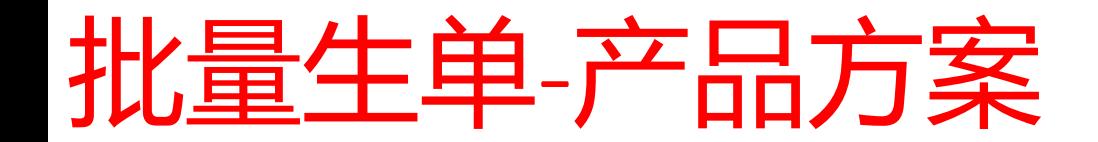

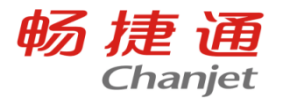

## 功能拓展——付款单申请单批量生成付款单

## □ 业务场景

■ 财务接到付款申请单, 审核后批量付款。批量对应付款申请单生成付款单。

## □ 解决方案

口 付款申请单批量生成付款单工具,可用于将一定时期内的付款申请单批量生成付款单。用 户可以直接在界面上通过"结算信息设置"按钮快速录入付款方式、账号,确认本次所支 付的金额后,选择需要生成付款单的记录,点击批量生单按钮即可。

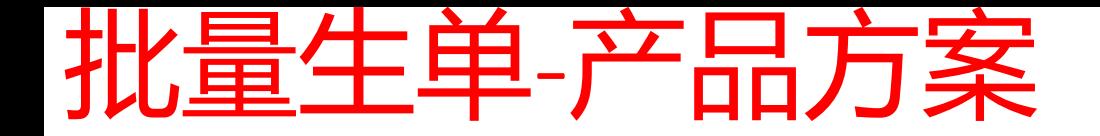

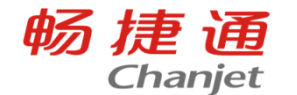

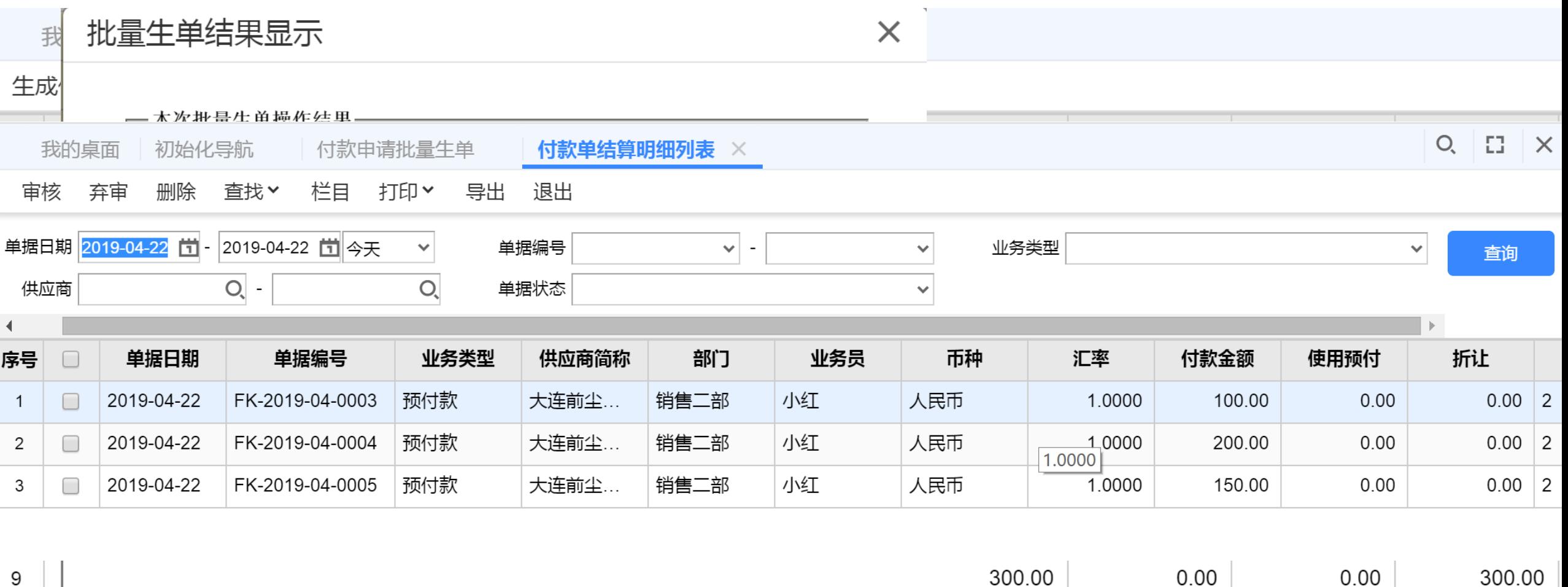

自动带出剩余可支付金额,用户确认后,手工选择生单记录,批量一对一生单,精准 高效。生单后可查看生单日志或联查生单结果。

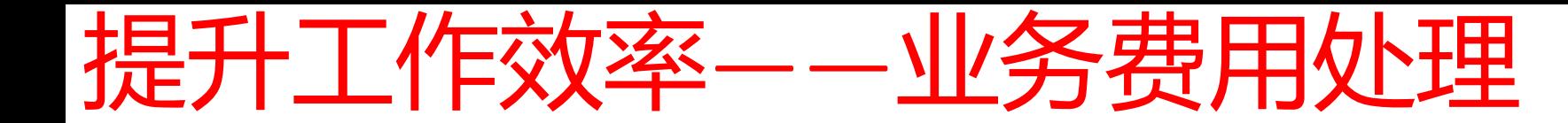

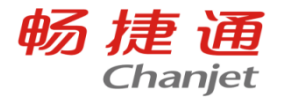

## 业务场景

- 企业在同往来单位进行收、付款结算时,经常同时处理与往来单位发生的费用或收入, 如:收款时直接处理与客户发生的销售费用、刷卡时产生的现金手续费;或付款时与 供应商确定的返利等业务数据。
- 此类业务在信息化产品录入中需要由几部分组成:收款单据、费用单据、收入单据、 冲销处理单据,只有处理清楚,费用和收入的统计才精准,但在系统中的录入过程, 繁琐复杂,极其耗费精力。

## 解决方案

• 启用手续费功能, 可直接在收\付款单中录入"业务费用"数据, 系统自动根据录入 数据对应生成费用单或收入单,并可以根据业务场景将该笔费用或收入与应收\应付 账款进行冲抵,生成冲销单。增强企业费用管控,提高财务人员的工作效率。

功能启用

采购

往来

销售

财务

畅捷通 **Chanjet** 

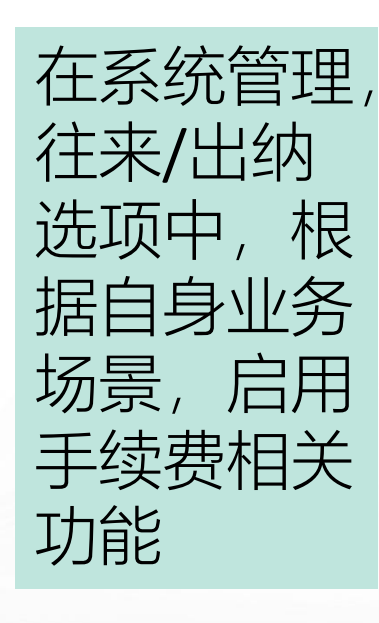

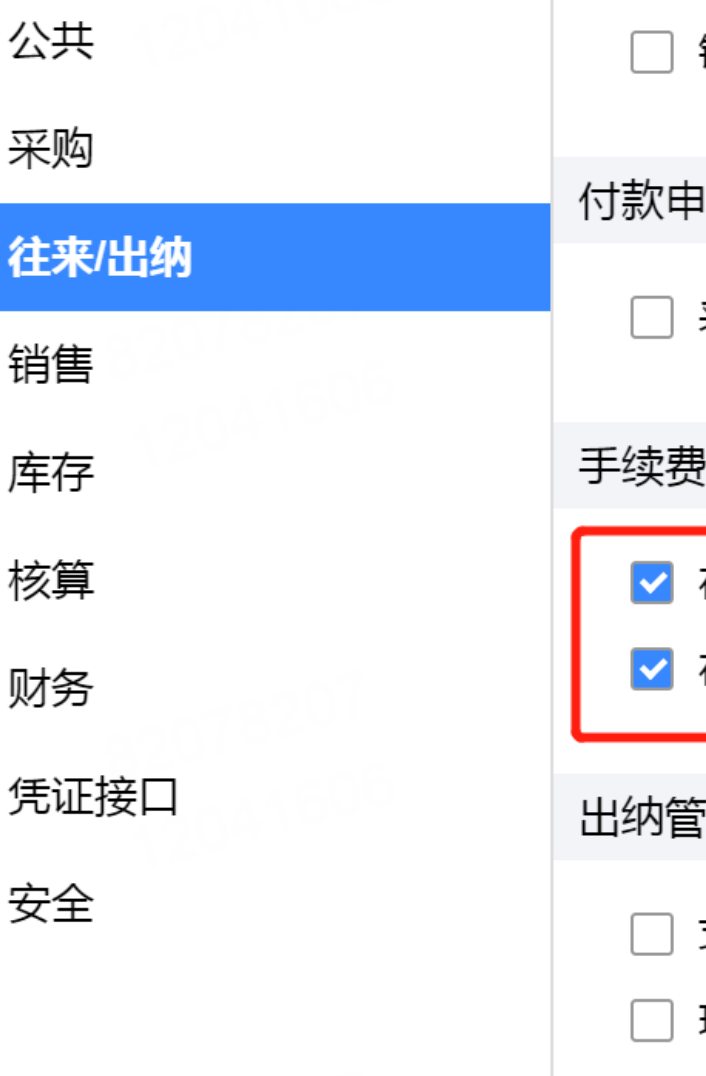

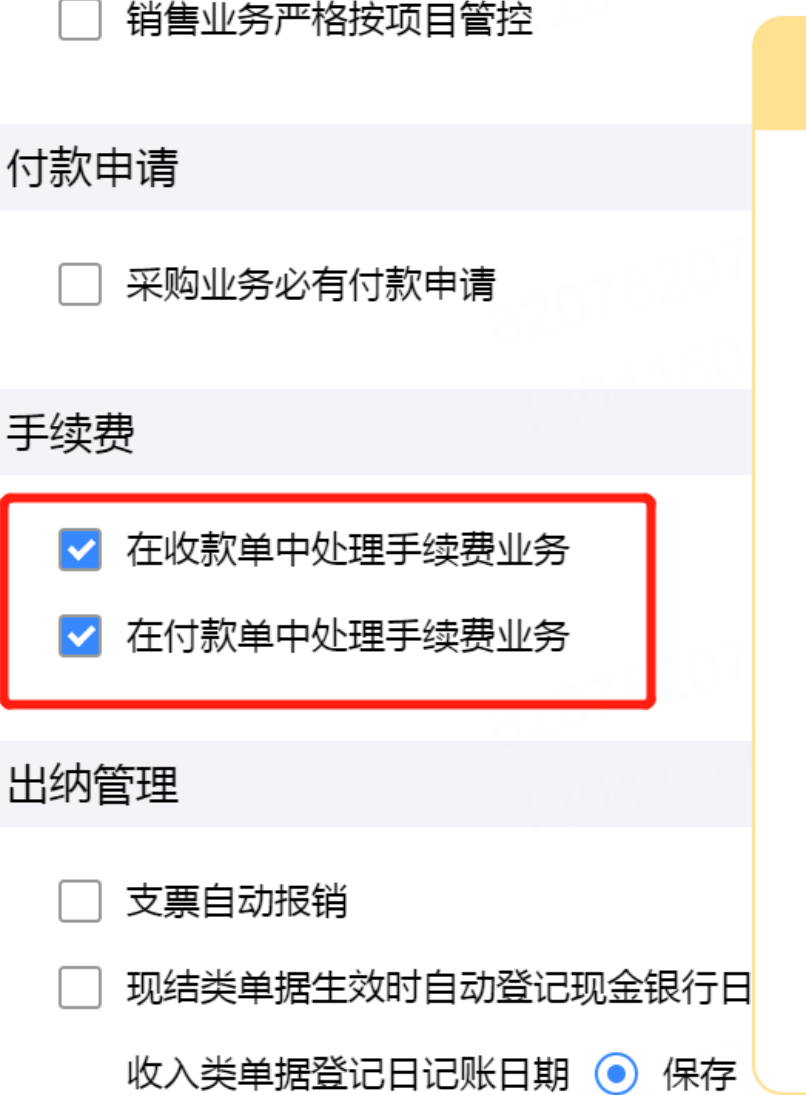

#### ■ 相关说明  $\checkmark$ 在收款单中处理手续费业 务 勾选此选项后,在收款单中将 增加"手续费"相关字段, 录入 手续费数据,可对应生成费用 单,并可按规则冲抵其对应的 应收账款。若费用单启用了审 核流程,自动生成的费用单为 已审核状态,若费用单设置了 审批流,则该自动生成的费用 单审批流不再生效,直接为终 审状态。

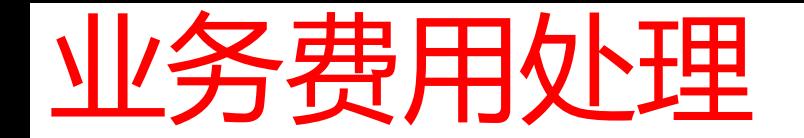

畅捷通 **Chanjet** 

#### 以销售费用举例:

## 财务人员在录入收款单同时处理针对该客户的销售费用,该费用冲抵此客户的应收账款。

点击手续费字段可以 录入该笔费用的相关 信息选择"往来费用" 会自动生成费用单, 选择"冲抵应收" 则会将自动生成的费 用单与对应核销的销 货单进行冲销。选择 "现金费用"则仅生 成"现金费用"类型 的费用单

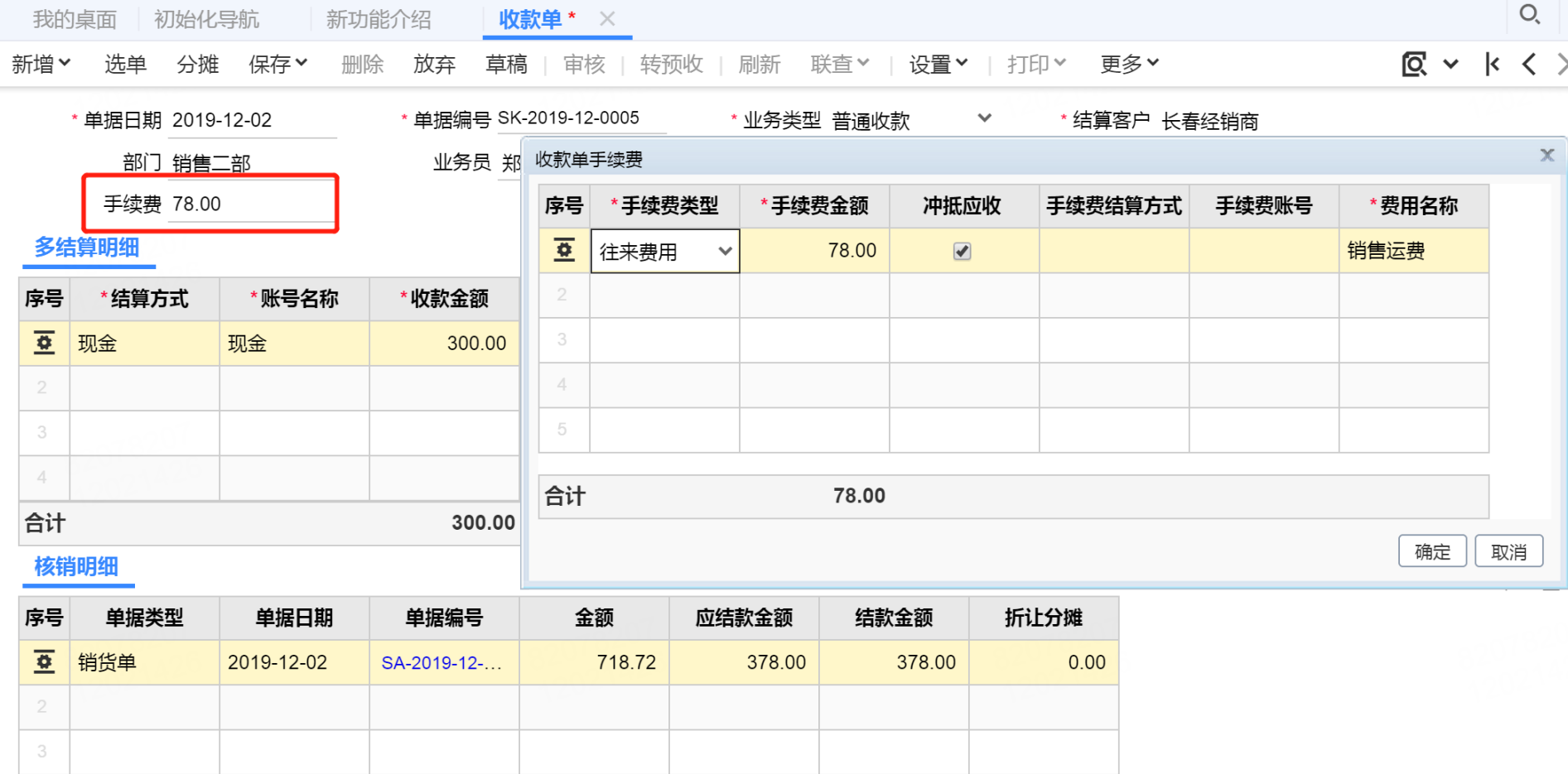

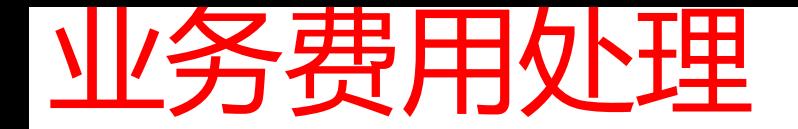

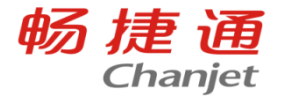

## 收款单据生效后,该笔销售费用自动生成费用单

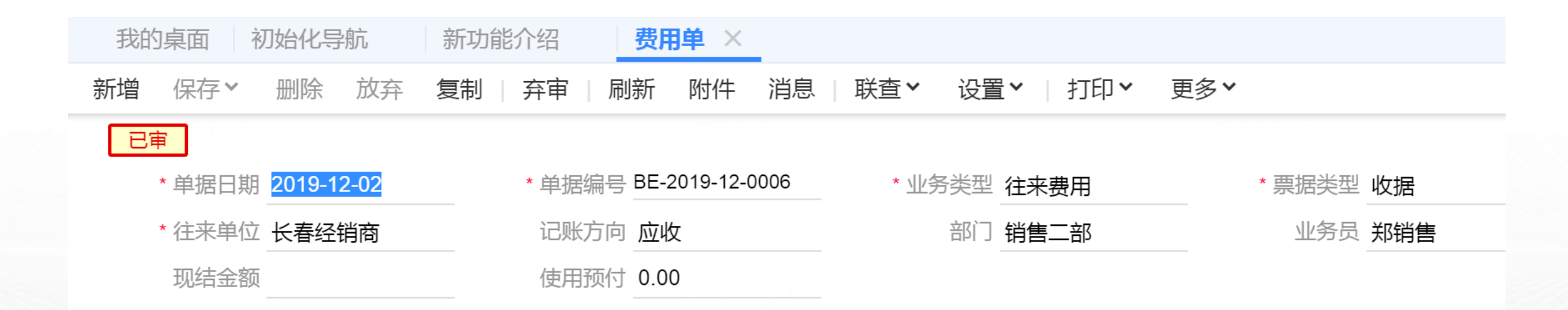

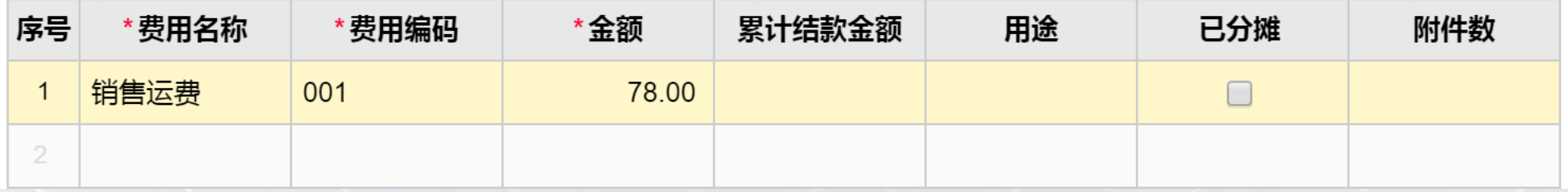

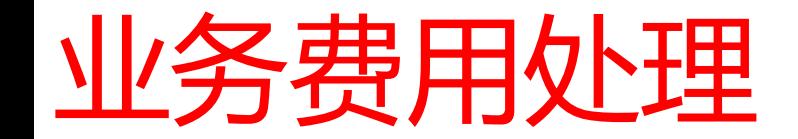

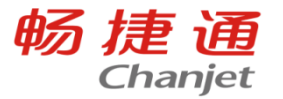

## 收款单生成费用单同时,该笔销售费用自动冲抵此笔业务的剩余应收账款

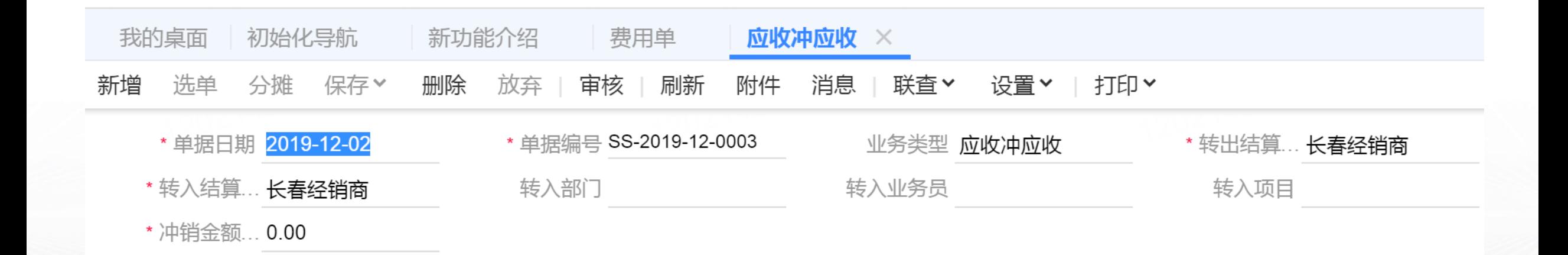

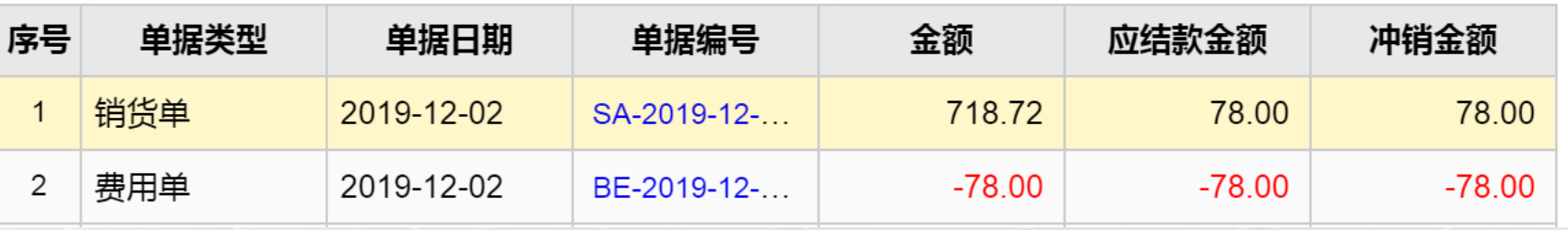

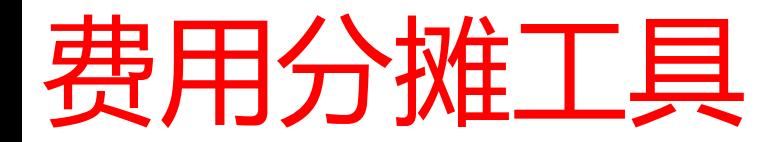

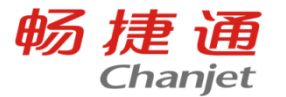

## 业务场景

• 采购或销售过程中产生的一些费用, 会通过费用分摊单分摊至入库成本或销售费用中, 财 务人员在进行费用统计时,希望可以非常直观的看到某一笔费用,分摊至哪笔业务单据, 甚至希望可以统计到每个存货分摊了多少钱,从而更好地进行费用管控。

## 解决方案

费用分摊查询工具通过"费用单"、"费用分摊单"或与费用单相关联的单据,如:"入库 单"、"销货单"或"销售发票"进行查询,显示与其相关联的单据信息及对应的费用分摊 情况。此工具可按存货明细进行展开查询,也可将存货明细隐藏按单据编号汇总显示。

# 费用分摊查询工具

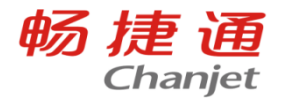

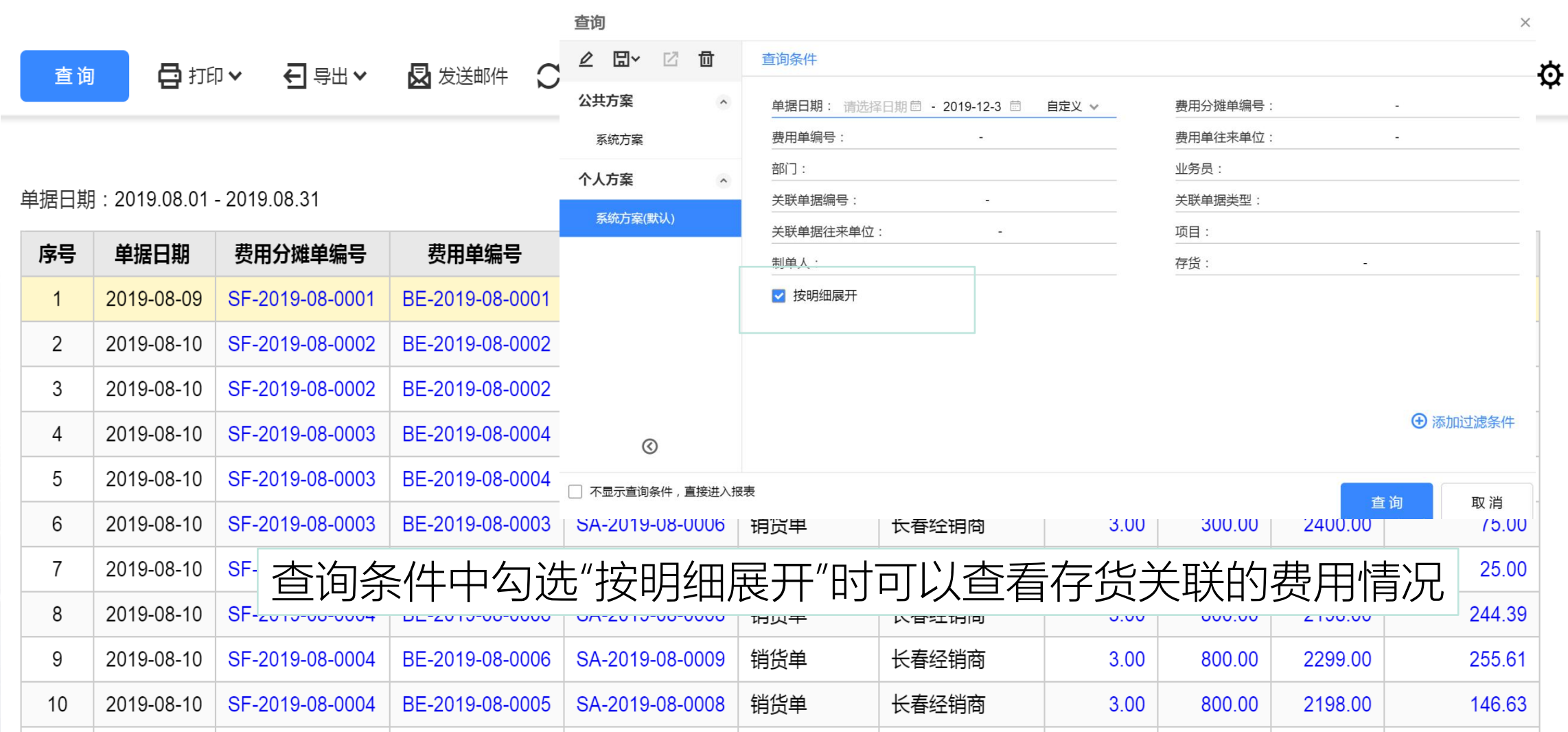

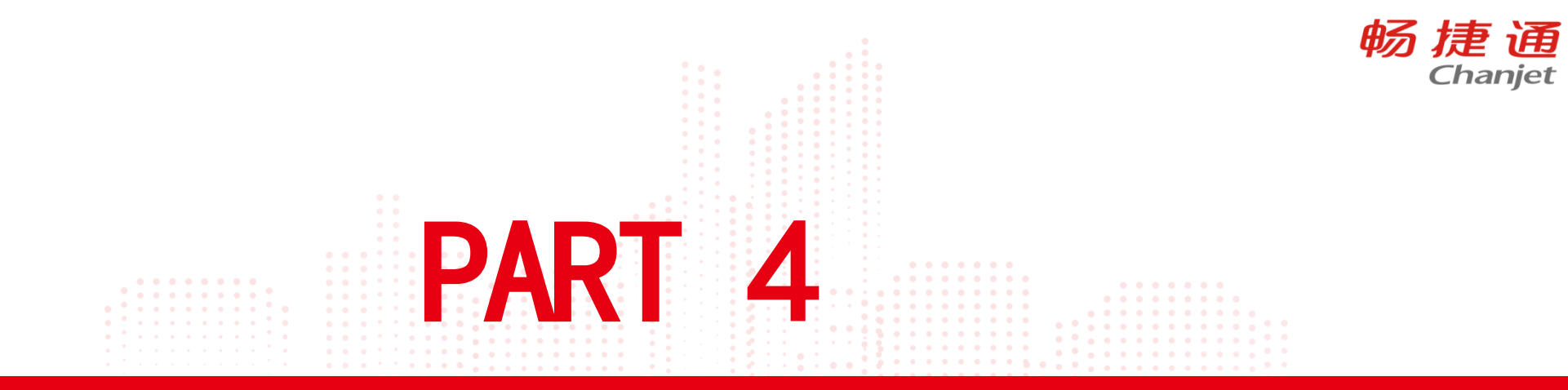

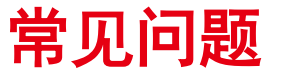

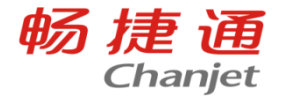

## 应收总账和应收明细账数据不一致?

- 产生此现象的原因如下:
- 1、查询应收总账时,不单独查某个结算客户,此时分组设置中选择的
- 是"客户",非结算客户。
- 2、按照结算客户查询时,查询条件是结算客户。
- 3、部分单据的客户与结算客户不一致。

综上,避免此问题的方法就是都按照结算客户查询、分组,数据是可 以对得上的。

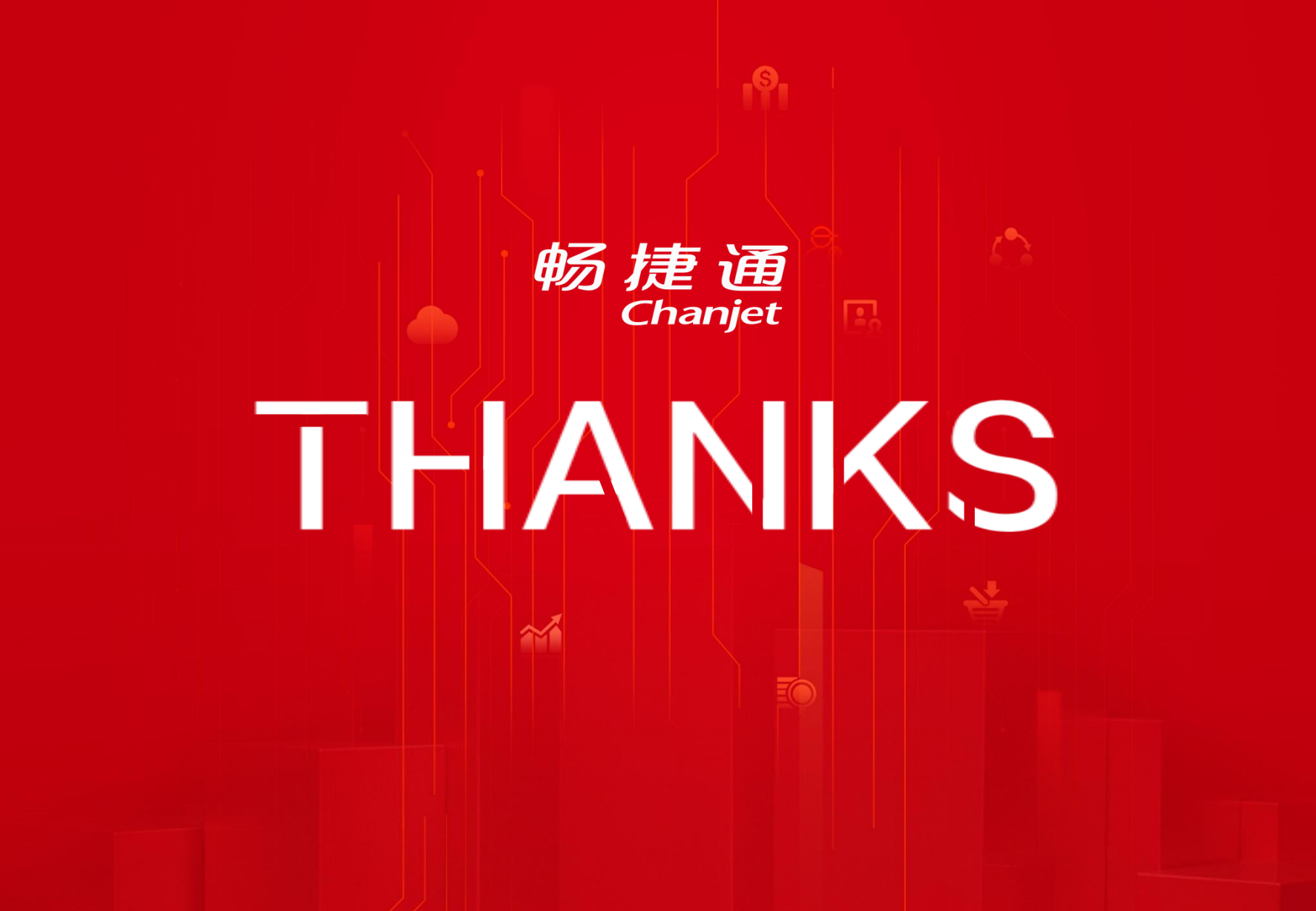